## **COMMENT ACCÉDER AU CONTENU DE VOTRE FORMATION**

**Vous retrouverez dans le contenu :**

- ➢ **PDF des conférenciers**
- ➢ **Informations pertinentes : horaire, emplacement, liens ZOOM…**
- ➢ **L'évaluation du colloque**
- ➢ **Date de remise des certificats de crédits, etc.**
- **1. Allezsur le site du DPC : <https://catalogue.dpcmed.umontreal.ca/>**
- **2. Connectez-vous** à votre compte DPC en entrant vos identifiants de connexion (le mêmes avec lesquels vous vous êtes inscrits) :

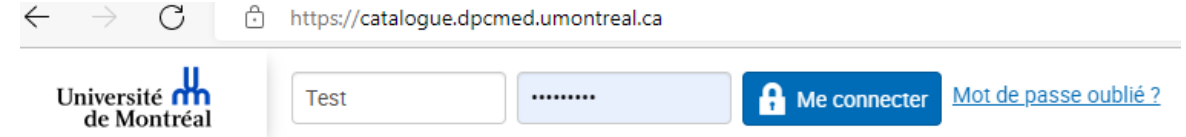

**3.** Allez dans la section *Mon dossier*

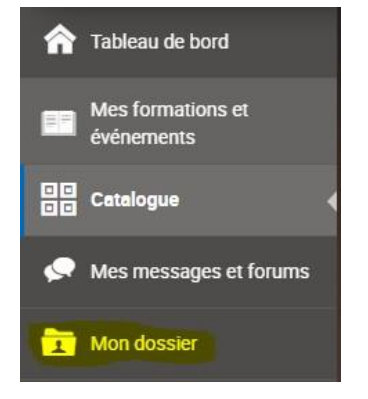

**4.** Allez dans l'onglet *Résumé*

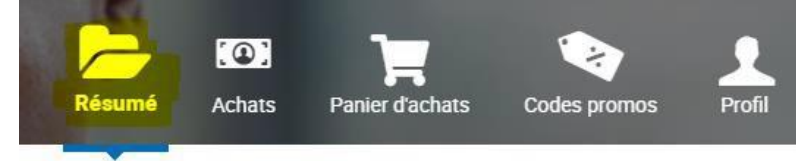

**5. Cliquez** sur le titre de la formation pour accéder au contenu de la formation (exemple ci-dessous) :

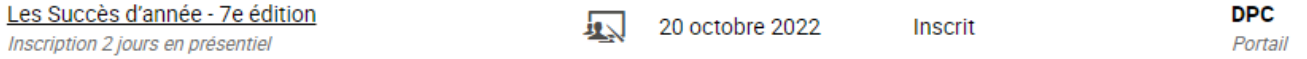

**6.** Vous trouverez les onglets avec les documents et informations pertinentes (c.f. exemple cidessous) :

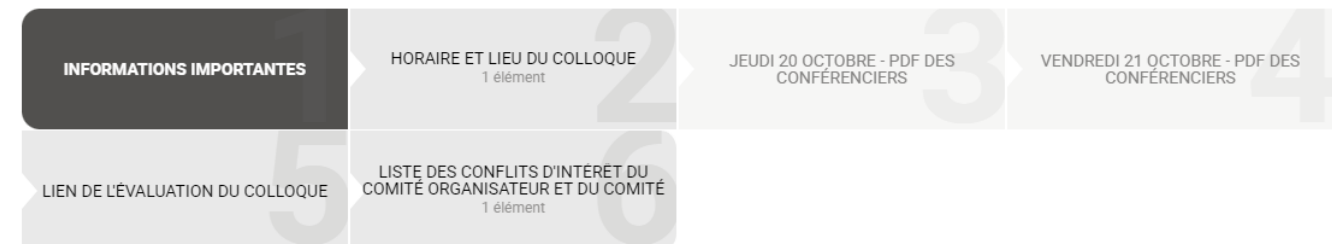